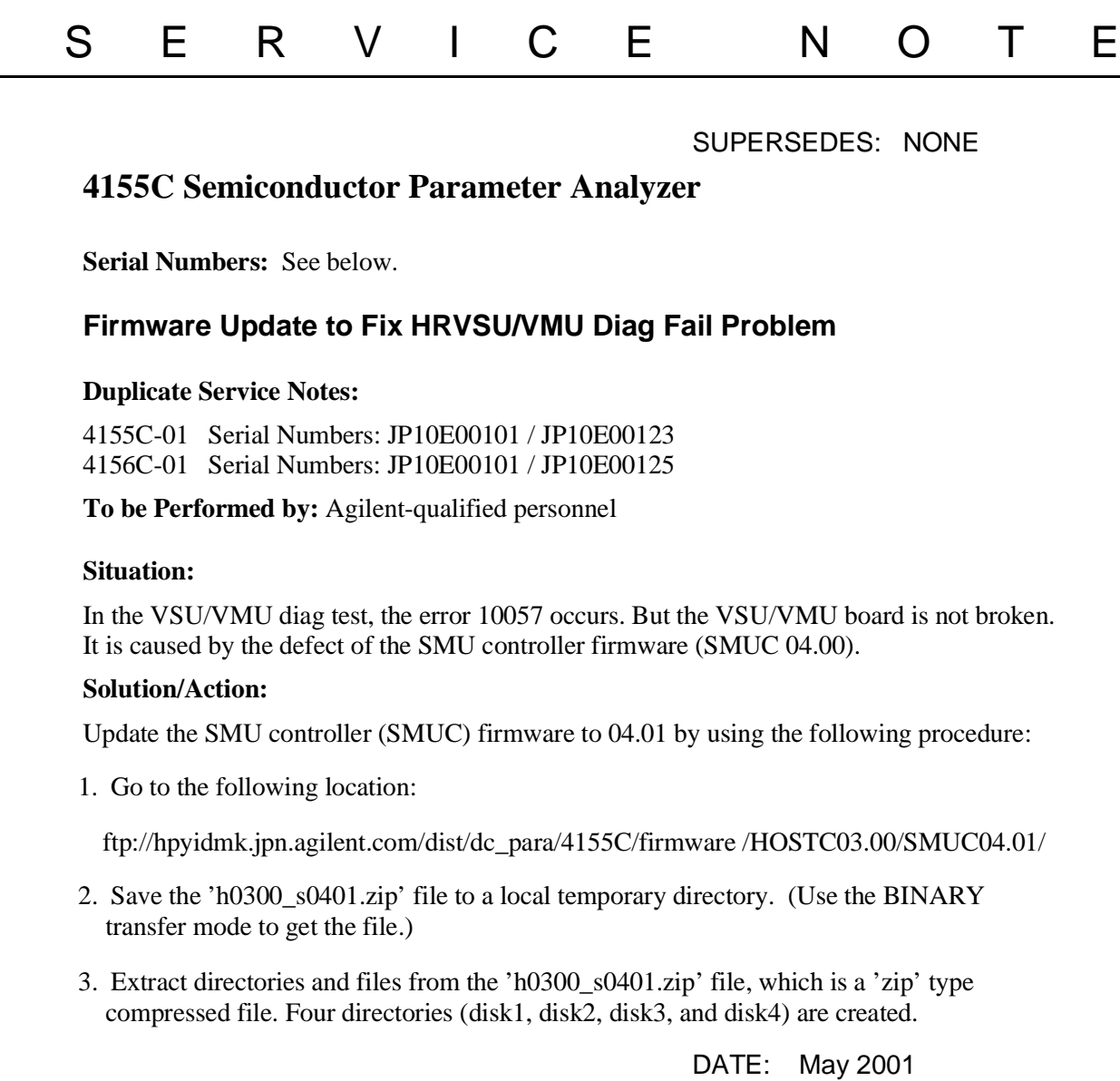

## ADMINISTRATIVE INFORMATION

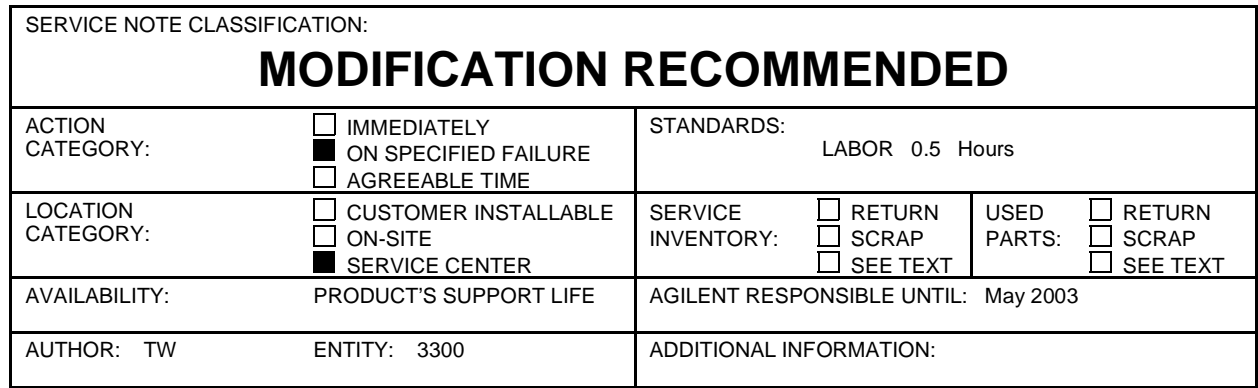

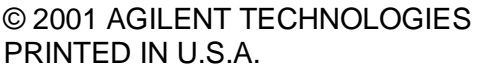

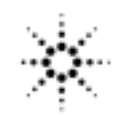

4155C-01

- 4. Copy the files in each directory to a 3.5-inch disk and label the disk.For example, after you have copied the files in the 'disk1' directory, label it "disk1".
- 5. Turn off the 4155C/4156C.
- 6. Insert "disk1" into the 4155C/4156C and turn on the 4155C/4156C.
- 7. Press the {Yes} primary softkey to start the firmware update.
- 8. Replace the disks according to the displayed instructions. use disks in the following sequence:
	- disk1 disk 2 disk3 disk1 disk4 Note that "disk1" is used twice.
- 9. Wait until the update process completes.
- 10. Remove the disk and cycle the power.
- 11. Check the HOSTC and SMUC revisions on the [System]->{Config} page.

To do this update, 41501A,B SMU/PGU Expander is not necessary.